La télésanté au CISSS de la Gaspésie

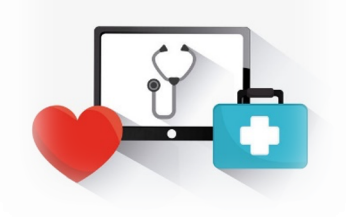

## **Dans ce bulletin**

- Nouvelles fonctionnalités dans Teams
- Visite d'Agrément Canada – Norme Télésanté - Suivi
- Travaux en cours sur le consentement de l'usager lors de l'utilisation de la télésanté
- Projets provinciaux en télésanté - chantiers en cours
- Vous avez un projet en télésanté?
- Soutien technique en télésanté
- Pour en savoir plus

# **BULLETIN 5 - TÉLÉSANTÉ DU CISSS DE LA GASPÉSIE – OCTOBRE 2021**

Le bulletin télésanté du mois d'octobre vous présente, en plus de son habituel contenu, un bref suivi de la récente visite d'Agrément Canada concernant la norme télésanté. Il vous informe également des chantiers en cours concernant le déploiement des projets provinciaux en télésanté.

Bonne lecture!

L'équipe de déploiement en télésanté du CISSS de la Gaspésie

**Nouvelles fonctionnalités dans Teams**

• Petit rappel!

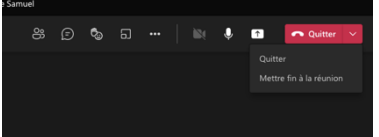

- o Le professionnel devrait toujours choisir l'option *Mettre fin à la réunion* au lieu de quitter lorsqu'il désire mettre fin à une rencontre avec un ou plusieurs participants. Ceci permet de terminer tout échange, conversation, enregistrement et partage.
- o Dans les options de la réunion, il est possible de désactiver la conversation, les réactions et le partage d'écran pour les invités (patients ou autres). Voir Annexe 1. Restreindre les actions des invités lors de la rencontre.
- La possibilité de préparer les salles de petits groupes (breackout room) et d'y assigner des participants avant la réunion devrait être accessible le 30 octobre 2021.
- La possibilité de **déléguer le rôle d'organisateur** à une autre personne devrait être possible d'ici le début décembre. Voir Annexe 2. Attribution du rôle de coorganisateur.

#### **Visite d'Agrément Canada – Norme Télésanté - Suivi**

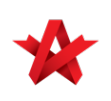

Tel que mentionné dans notre bulletin 4, Agrément Canada a évalué **ACCREDITATION** AGRÉMENT l'application de la norme télésanté dans notre établissement le 20 septembre dernier. Le visiteur nous a, entre autres, félicité pour la qualité

de l'information présentée dans les pages Web Télésanté du CISSS (employés et usagers). Il nous a également rappelé l'obligation d'obtenir le consentement de l'usager et de procéder à la double identification de celui-ci lors de consultation virtuelle. Nous vous présenterons, dans un prochain bulletin, les principales recommandations émises suite à la réception du rapport officiel d'Agrément.

D'autre part, dans la lignée de l'amélioration de la qualité des services, une des normes d'Agrément précise que "*Tous les aspects du service de télésanté sont supervisés afin d'assurer que celui-ci répond aux besoins des usagers et de leur famille".* À cette fin, nous solliciterons bientôt votre collaboration pour la diffusion d'un sondage Expérience patient en télésanté, qui permettra d'évaluer la concordance entre ces besoins et les services offerts actuellement.

#### **Travaux en cours sur le consentement de l'usager lors de l'utilisation de la télésanté**

Vous avez été informés que, en contexte pandémique, le MSSS tolère l'obtention d'un consentement verbal de l'usager concernant l'utilisation d'une modalité de télésanté pour ses soins ou services. Puisque la télésanté est là pour rester, les centres de coordination en télésanté du Québec (CCT), en collaboration avec le MSSS, travaillent présentement à l'élaboration d'une solution simple et efficace permettant d'obtenir un consentement écrit de l'usager pour l'utilisation de la télésanté. Plusieurs améliorations sont à venir dans ce dossier.

#### **Projets provinciaux en télésanté - chantiers en cours**

En lien avec sa planification stratégique, le MSSS désire augmenter l'utilisation de la télésanté en déployant des services cliniques variés, soutenus par des solutions technologiques innovantes. La cible ministérielle est de 6 services numériques de santé provinciaux déployés en 2021-2022. Pour plus de détails concernant le plan d'action provincial en télésanté, vous pouvez cliquer sur le lien suivant : Plan\_daction\_de\_telesante-2019\_2023.pdf (telesantequebec.ca)

Voici un bref résumé de l'état d'avancement des principaux chantiers provinciaux concernant le territoire du RUISSS UL, qui est notre CCT de référence (Infolettre Télésanté N° 23 du RUISSS UL).

## Offre de service de consultation à distance (téléconsultation) incluant le conseil numérique (eConsult)

Le processus d'acquisition de la solution technologique pour la mise en place d'une plateforme provinciale de soins virtuels destinée à la gestion de l'offre et de la demande (synchrone et asynchrone) de télésanté est en cours. Cette plateforme s'intègrera, notamment pour les consultations à distance, dans la majorité des spécialités médicales (dermatologie, psychiatrie, etc.) et bénéficiera autant aux cliniciens qu'aux usagers. Le premier projet à déployer sera pour assurer la gestion de l'offre et de la demande pour les téléconsultations en dermatologie. Les prochaines étapes sont liées à la conclusion de l'acquisition et au début du déploiement au cours de l'automne. Le déploiement complet se poursuivra sur la prochaine année et inclura un volet pour le soutien aux utilisateurs.

## Télépathologie – Pathologie numérique

Ce chantier provincial vise l'adoption d'un virage numérique par les grappes OPTILAB pour faciliter le transfert d'images de qualité (lames numérisées) à des fins d'analyse et d'interprétation à distance, en plus de permettre la seconde opinion, l'assistance, la supervision ainsi que la palliation de bris de services. L'autorisation du dossier d'opportunité au Secrétariat du Conseil du trésor (SCT) est en cours. L'acquisition de la solution est prévue pour 2022-2023.

## Dépistage et prise en charge de la rétinopathie diabétique (RD)

Le chantier provincial de la mise en place d'un service d'ophtalmologie virtuel est actuellement en cours d'autorisation pour le dossier d'affaires initial. Ce service comprend le télédépistage de la rétinopathie diabétique (TDRD), mais également d'autres pathologies dont le glaucome, la dégénérescence maculaire, etc. Ce service vise la prise d'images rétiniennes en première ligne chez des patients diabétiques de type 2, l'analyse et l'interprétation des images par des lecteurs formés et la référence des patients touchés par la rétinopathie diabétique vers un centre virtuel de spécialistes (ophtalmologues ou rétinologues) pour consultation et prise en charge.

## Augmentation de l'utilisation des télésoins à domicile dans les établissements

Ce service permet la surveillance à distance, par des professionnels de la santé, de paramètres physiologiques de patients présentant diverses conditions de santé, en plus de les éduquer et de favoriser l'autogestion de leurs soins (3000 patients ciblés).

#### **Suivi virtuel en milieu de vie**

La plateforme de suivi virtuel en milieu de vie a déjà été déployée au sein du CIUSSS de la Capitale-Nationale et du CIUSSS du Saguenay-Lac-Saint-Jean. Notre établissement prévoit un déploiement en 2021-2022.

#### Vigie des symptômes

Le CISSS de la Gaspésie déploie actuellement la plateforme de Vigie des Symptômes dans ses CHSLD. Ayant déjà déployé la modalité dans 3 de ses établissements, 5 CHSLD sont actuellement en train d'instaurer la plateforme dans leur processus clinique.

Notez que les deux plateformes, Vigie des symptômes et Suivi virtuel en milieu de vie, fusionneront sur la même plateforme cet automne.

## Déploiement provincial du service télésanté d'assistance en soins de plaies

Ce service permet à des infirmières traitantes de bénéficier de l'assistance à distance d'infirmières expertes dans la conduite à suivre pour le traitement de plaies complexes chez des patients en établissement ou à leur domicile. Le comité de travail de soins de plaies poursuit ses activités. Les commentaires apportés par plusieurs organisations et professionnels ont permis de peaufiner le document d'information des services destiné aux utilisateurs actuels et futurs.

#### Autres services provinciaux

À ce jour, certains autres services provinciaux sont déjà déployés au sein du Réseau de la santé et des services sociaux (RSSS). Par exemple, la psychiatrie légale, communément appelée télécomparution, la réadaptation VARMU, la téléthrombolyse/thrombectomie ainsi que la télésanté pour les infirmières pivots en oncologie.

## **Vous avez un projet en télésanté?**

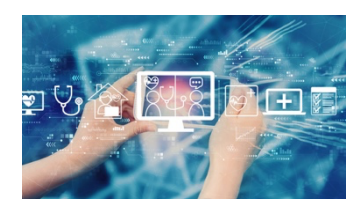

L'équipe de déploiement en télésanté du CISSS de la Gaspésie est là pour vous accompagner! Contactez-nous pour en discuter à equipe.telesante.cisssgaspesie@ssss.gouv.qc.ca.

Trajectoire télésanté CISSS de la Gaspésie

#### **Soutien technique en télésanté**

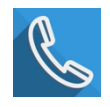

## **Soutien technique de première ligne** :

- Pour les problèmes nécessitant une réponse immédiate : support informatique de la DRI, numéro de téléphone unique 1-844-368-2349
- Pour les autres demandes : support informatique de la DRI par une requête **Octopus**

#### **Soutien technique aux usagers**

Lorsqu'un usager présente un problème technique limitant sa participation à une rencontre virtuelle visant à recevoir un soin ou service de santé, l'intervenant au dossier peut, avec l'accord de l'usager, communiquer par téléphone avec le support informatique (1-844-368-2349) pendant les heures ouvrables, du lundi au vendredi de 8 h 00 à 16 h 00. Le support informatique assurera le suivi avec l'usager.

**Soutien technique pour les projets pilotes spécifiques**: Solange Gagné, copilote technologique télésanté (418 759-3443 poste 2221).

**Pour en savoir plus** 

Visitez la section télésanté sur le Web du CISSS de la Gaspésie :

• Par le lien dans l'intranet sur la page d'accueil

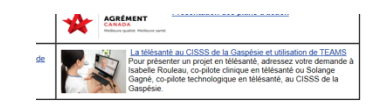

• Sur le site Web https://www.cisss-gaspesie.gouv.qc.ca/employesprofessionnels/telesante/.

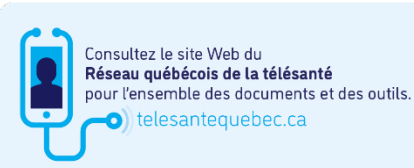

Le portail RQT (Réseau québécois de la télésanté) est en constante évolution. Nous vous invitons à le visiter régulièrement. Il contient un coffre à outils pour les professionnels, un coffre à outils pour les patients et d'autres informations pertinentes.

(telesantequebec.ca)

#### Annexe 1. Restreindre les actions des invités lors de la rencontre

Il est possible de restreindre les actions des invités lors d'une rencontre en modifiant les options avant la rencontre ou pendant celle-ci.

#### **Pour modifier les options avant la rencontre :**

Aller sur le calendrier et ouvrir la rencontre. Dans le menu du haut, cliquer sur *Options de la réunion*.

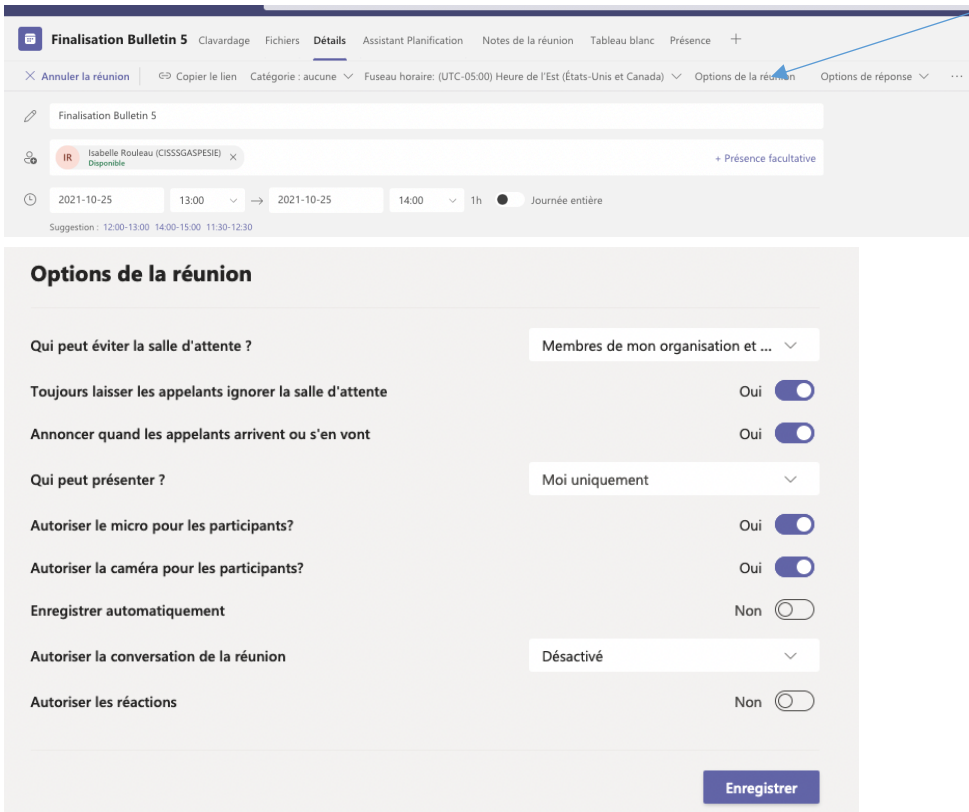

#### **Pour modifier les options pendant la rencontre :**

Lorsque la réunion est active, cliquez sur les … et sur Options de la réunion.

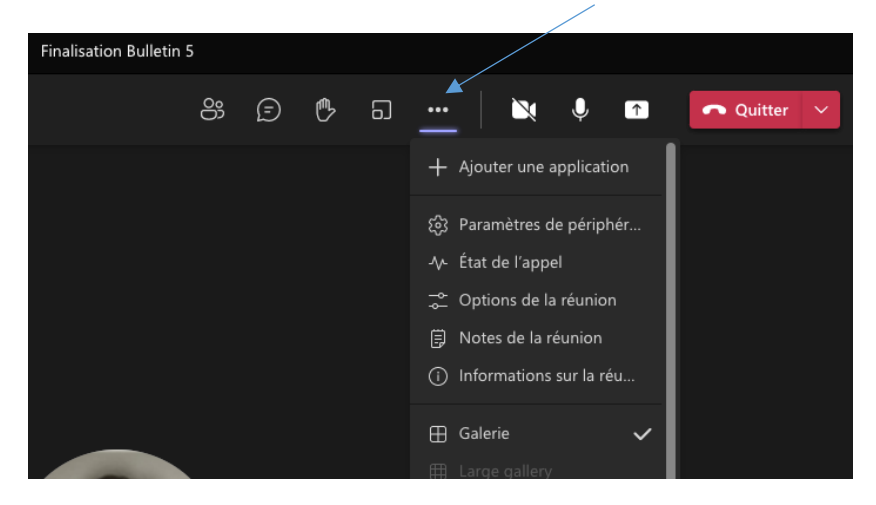

## Annexe 2. Attribution du rôle de co-organisateur

Les organisateurs pourront bientôt attribuer le rôle de co-organisateur de la réunion à un nombre de 10 personnes spécifiques qu'ils invitent à leur réunion. Les co-organisateurs se verront accorder la plupart des capacités de l'organisateur de la réunion, y compris la possibilité d'accéder et de modifier les options de réunion pour la réunion.

L'utilisation du rôle de co-organisateur pour une réunion sera facultative. Si les utilisateurs choisissent de ne pas utiliser la fonctionnalité de co-organisateur, il n'y aura aucun changement.

Nous nous attendons à ce que cette fonctionnalité commence à être déployée fin novembre et nous nous attendons à ce que le déploiement soit terminé début décembre.

Une fois cette fonctionnalité activée, une option de réunion « Choisir les co-organisateurs » sera disponible. La valeur par défaut de cette option est « Aucun ». L'option fonctionne de la même manière que lorsque des « personnes spécifiques » sont sélectionnées comme présentateurs pour la réunion. L'organisateur de la réunion peut cliquer sur la case de sélection pour ouvrir un menu déroulant où il peut choisir parmi la liste des personnes qualifiées qui ont été invitées à la réunion.

Pour être éligible au rôle de co-organisateur, un invité doit utiliser un compte qui se trouve sur le même client que le compte de l'organisateur. Les organisateurs pourront attribuer le rôle de coorganisateur à un plus de 10 personnes.

Les co-organisateurs seront affichés en tant qu'organisateurs supplémentaires sur la liste de la réunion, et ils auront la plupart des capacités d'un organisateur dans la réunion. Les coorganisateurs peuvent effectuer les opérations suivantes :

- Accéder aux options de réunion et les modifier
- Contourner le hall d'entrée
- Admettre des personnes du hall lors d'une réunion
- Verrouiller la réunion
- Présenter le contenu
- Modifier le rôle de réunion d'un autre participant
- Terminez la réunion pour tous

Les co-organisateurs **ne peuvent pas** effectuer les opérations suivantes :

- Créer et gérer des salles de réunion
- Afficher et télécharger les rapports de présence
- Gérer l'enregistrement de la réunion
- Modifier l'invitation à la réunion
- Supprimer ou modifier le rôle Organisateur

La sélection « Seulement moi » pour l'option de réunion « Qui peut présenter? » a été mise à jour pour indiquer que cela s'appliquera à « Seulement moi et les co-organisateurs ».

La sélection « Seulement moi » pour l'option de réunion « Qui peut contourner le lobby ? » a été mise à jour pour indiquer que cela s'appliquera à « Seulement moi et les co-organisateurs ».